**В Расчёт и уравнивание теодолитных ходов и пикетов** 

Проекты Участок Расчёт Уравнивание Рисунок Отображение Печать Экспорт Импорт ? 台 н ч ► н х е ή 6 日 日 4 P | Задача 3. Уравновешивание замкнутых свободных те т

Q 网络 Q Q 台台 电气电产度 M1:5541

## Geodetic Information System v.5.2

 $416, 10$ 

### Расчёт и уравнивание теодолитного хода

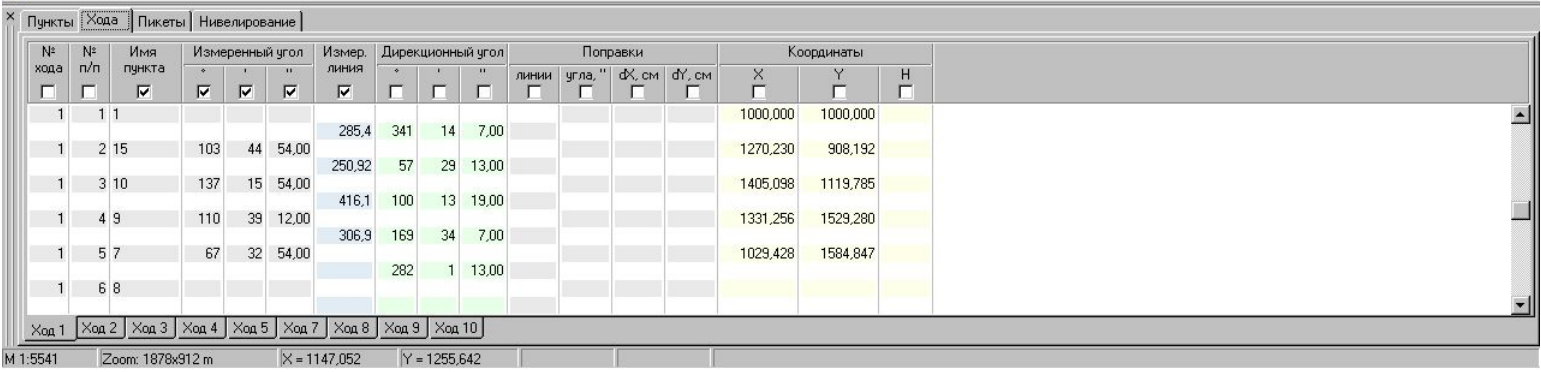

 $-1$  $x$ 

#### Нажмите на кнопку «Расчёт и уравнивание теодолитных ходов и пикетов»

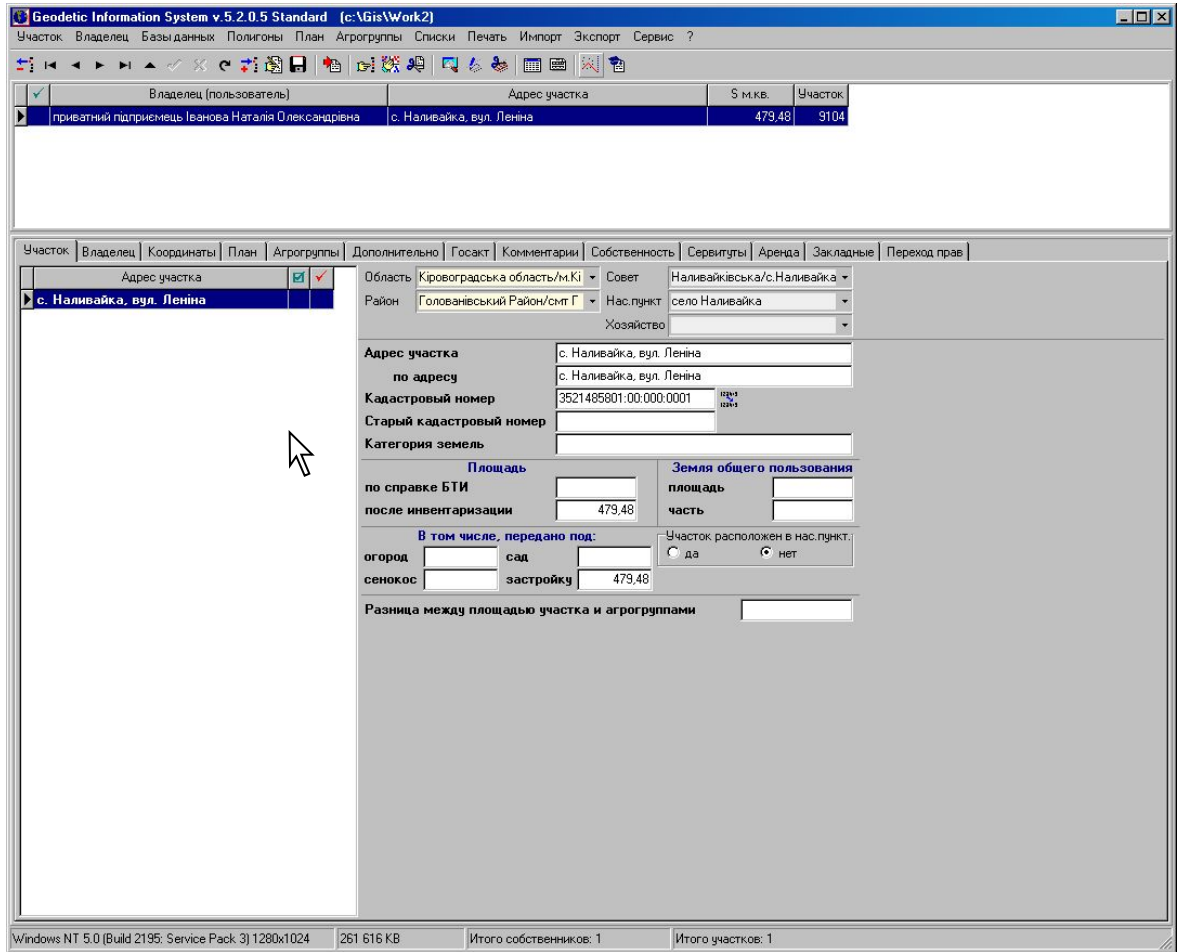

#### Нажмите на кнопку «Создать новую запись»

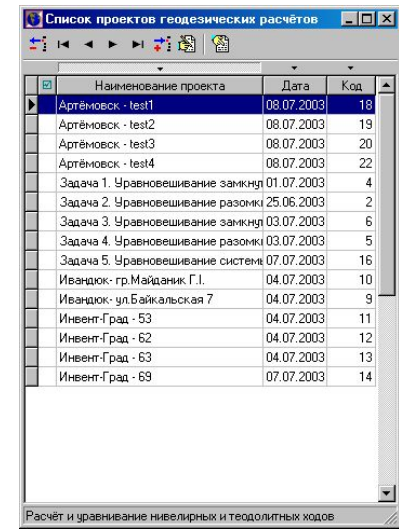

 $\beta$ 

#### Введите наименование проекта, а также укажите прочие параметры

 $\cancel{\mathcal{L}}$ 

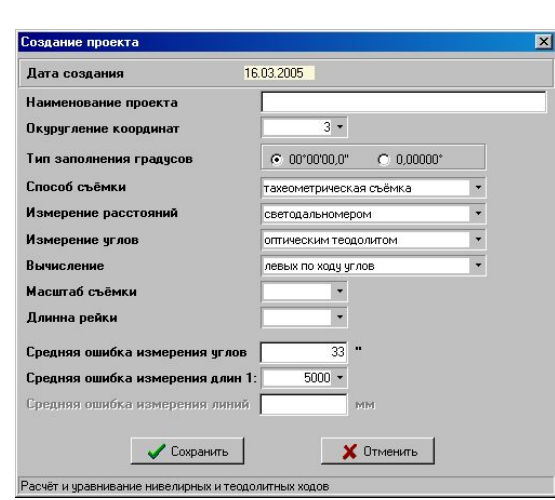

#### Нажмите «Сохранить»

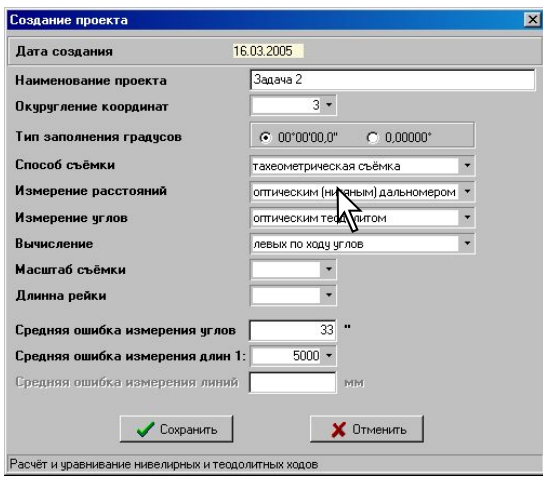

#### Нажмите «Выбор проекта»

 $\beta$ 

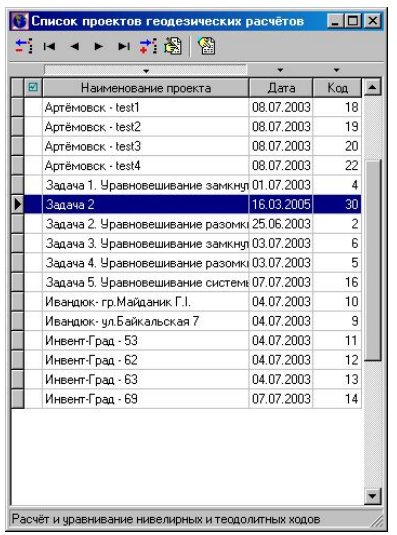

#### Выберите закладку «Пункты»

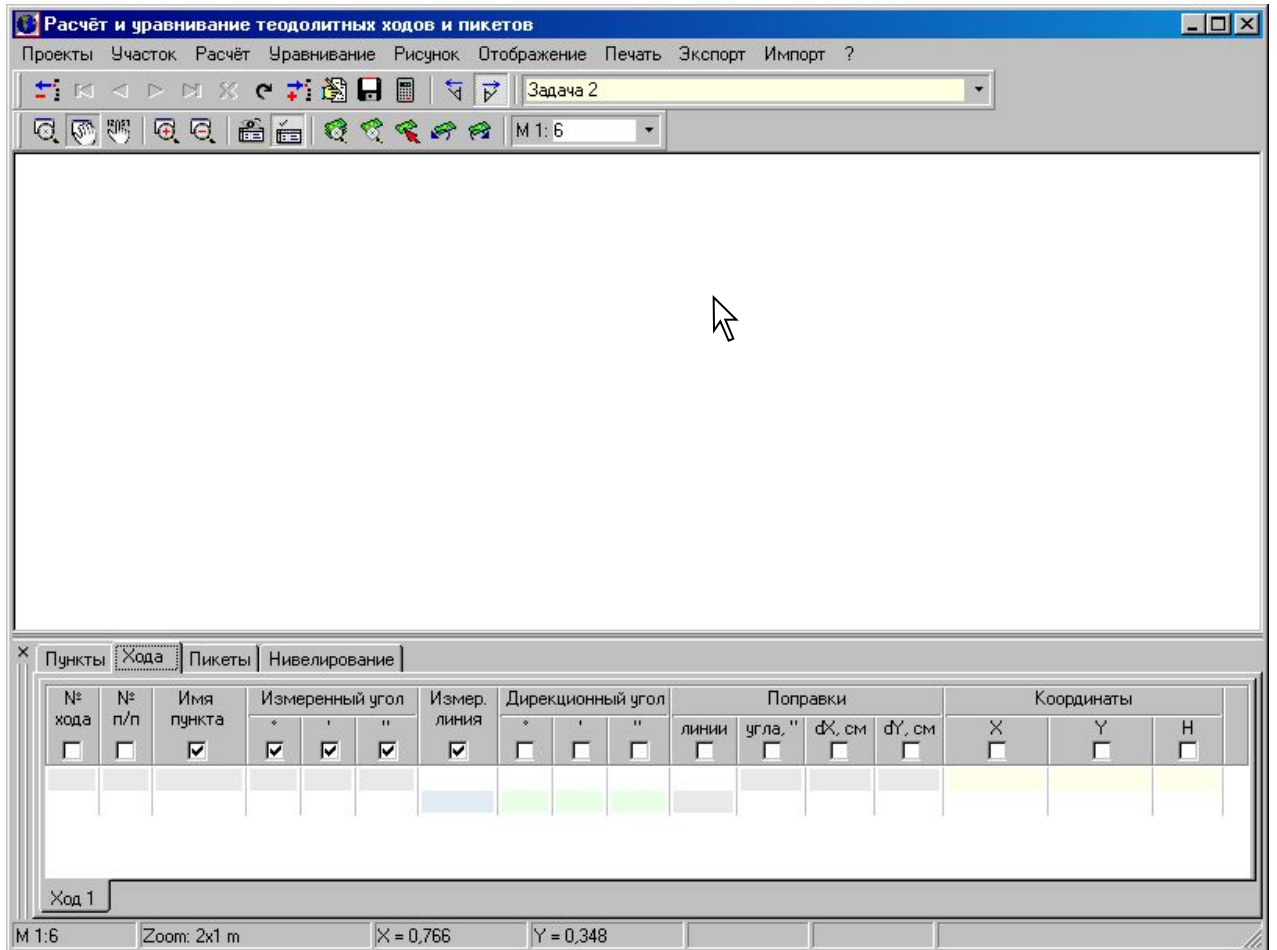

#### Нажмите левую кнопку мышки на таблице исходных пунктов

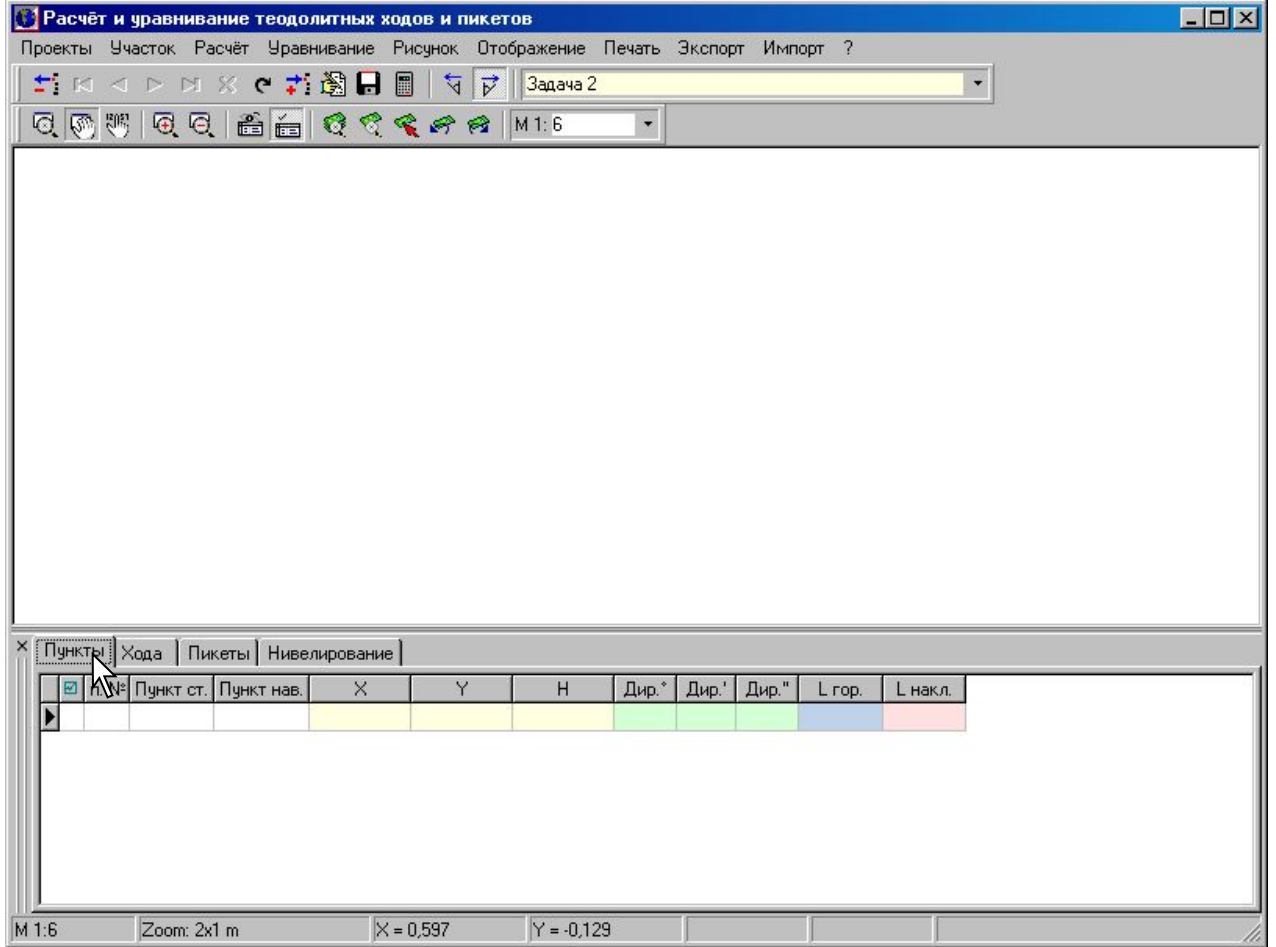

#### Введите все известные пункты

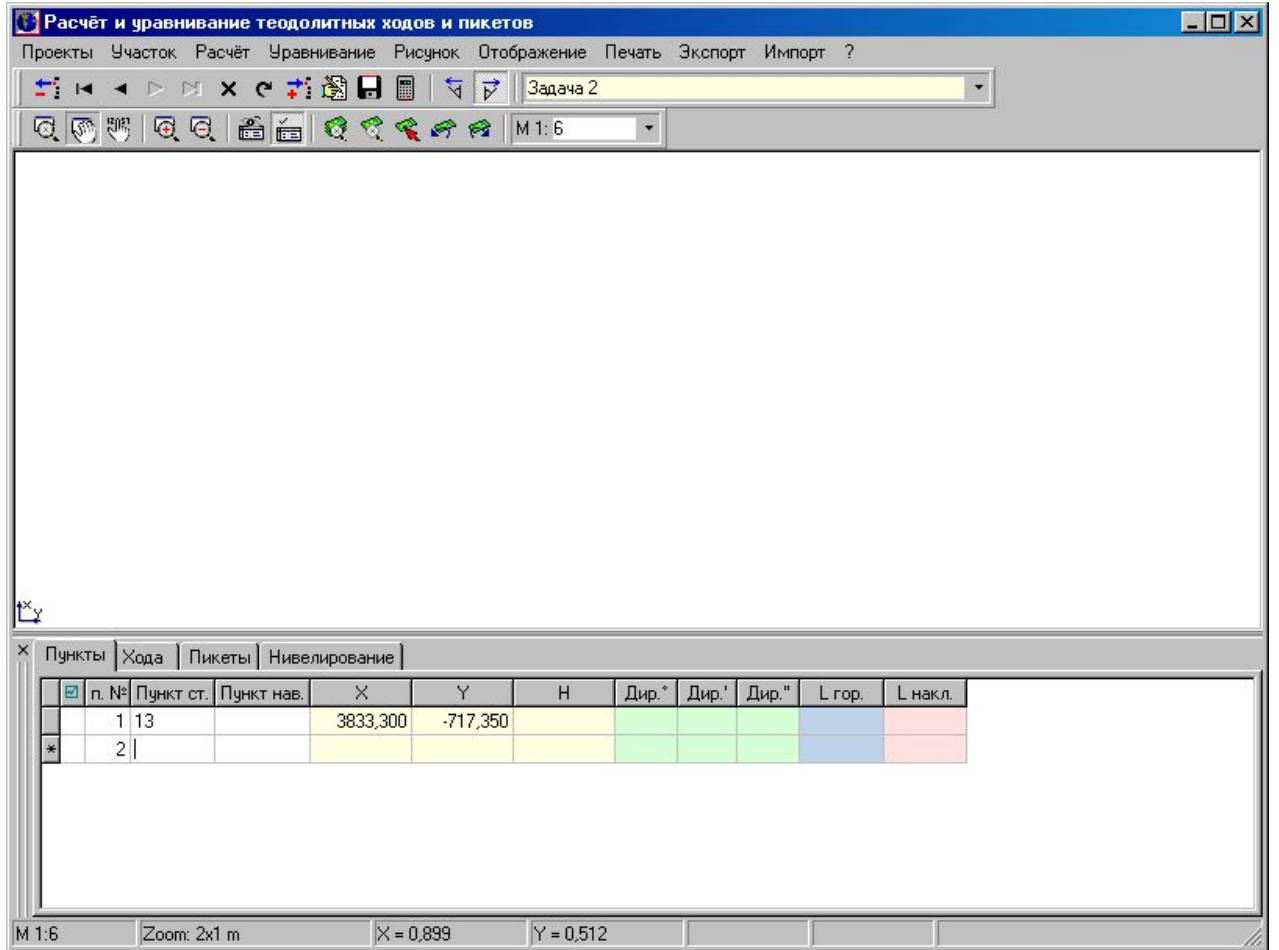

#### Смежные пункты указывайте после ввода всех известных пунктов

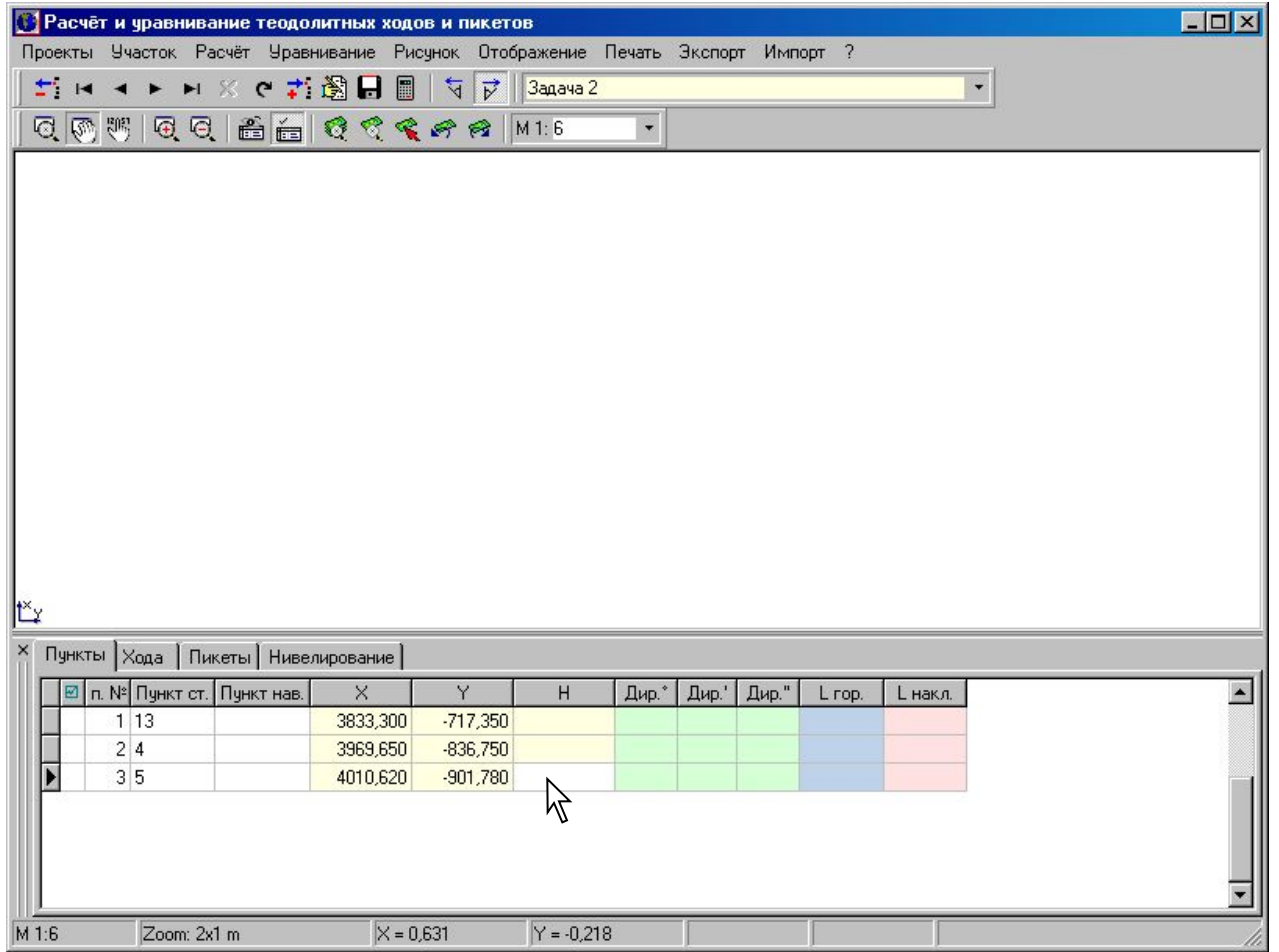

#### Нажмите «Просмотр всех объектов»

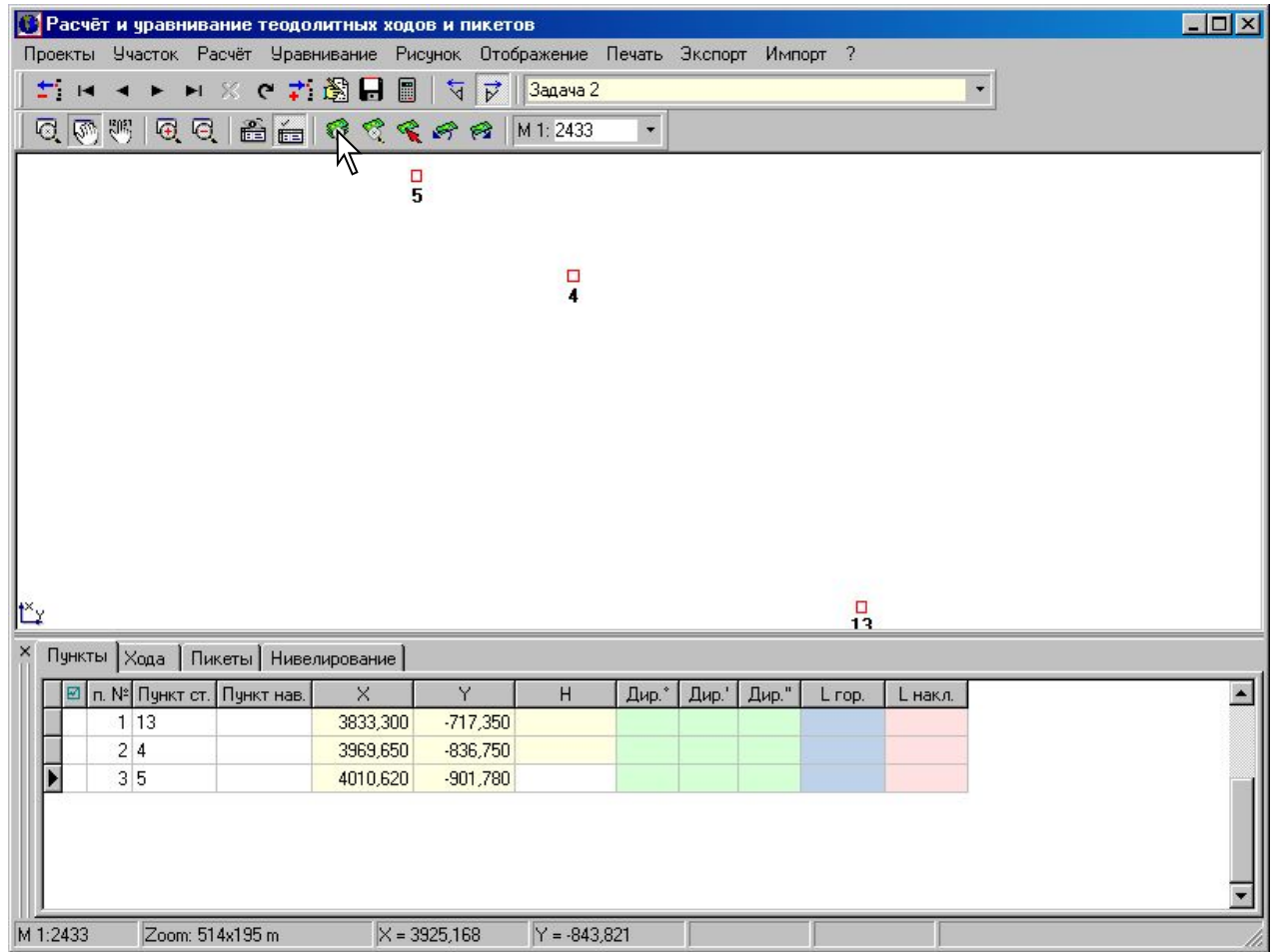

#### Выберите закладку «Хода»

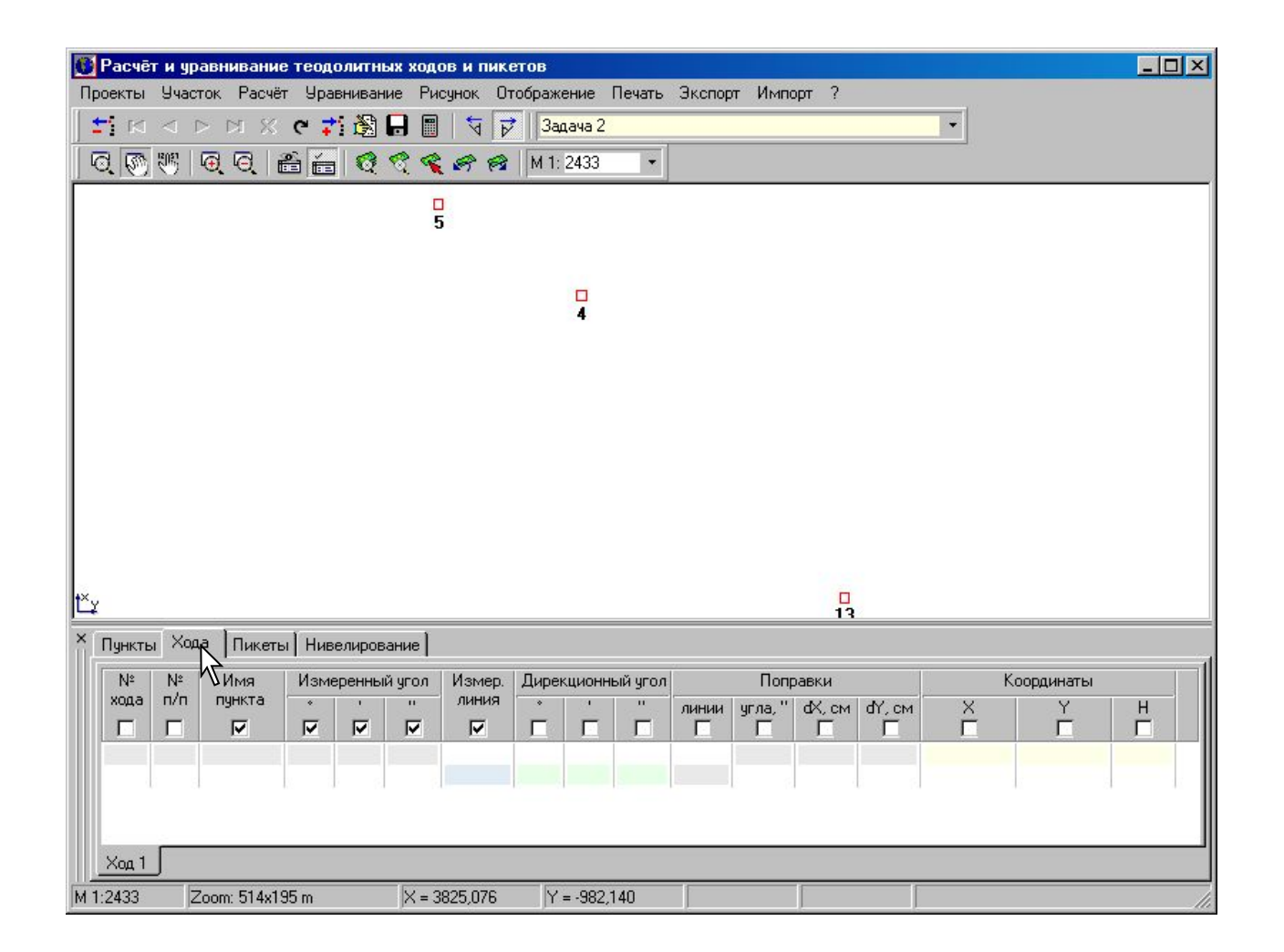

#### Введите ход начиная с точки наведения

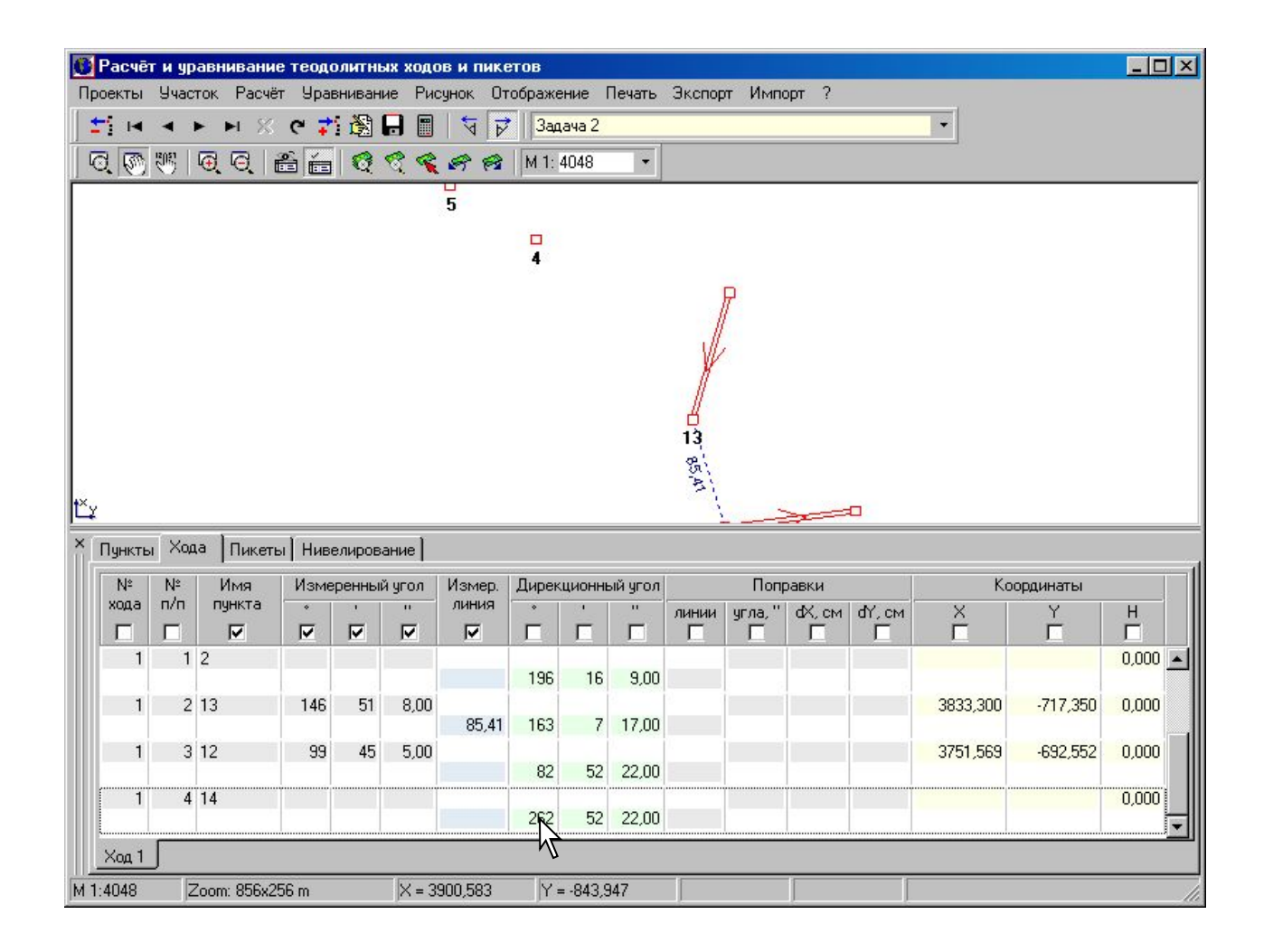

#### Если направление хода не верное, нажмите «Вычисление правых по ходу углов»

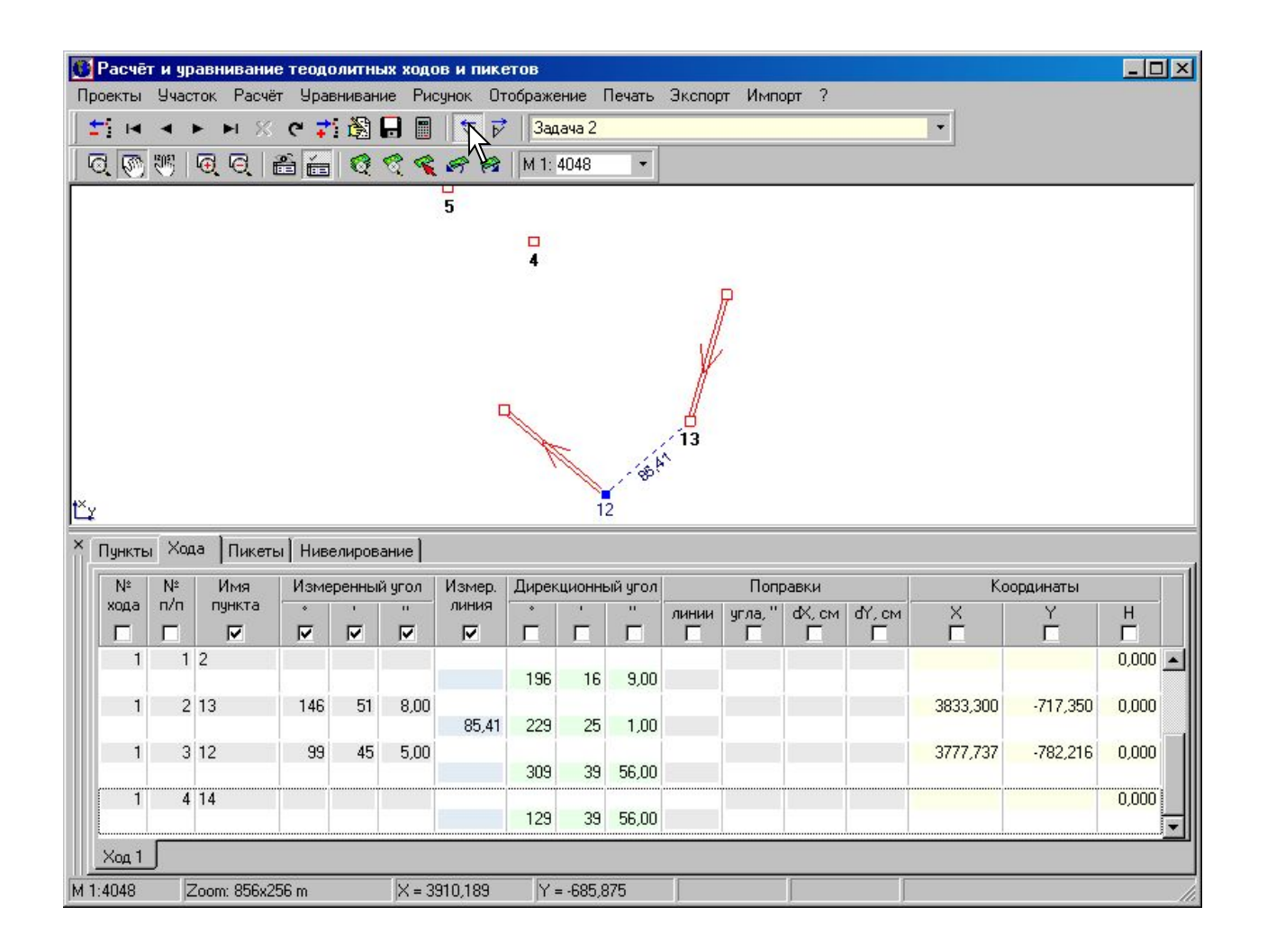

#### Для создания нового хода нажмите левую кнопку мышки, на закладке «Ход 1», затем «Создать ход»

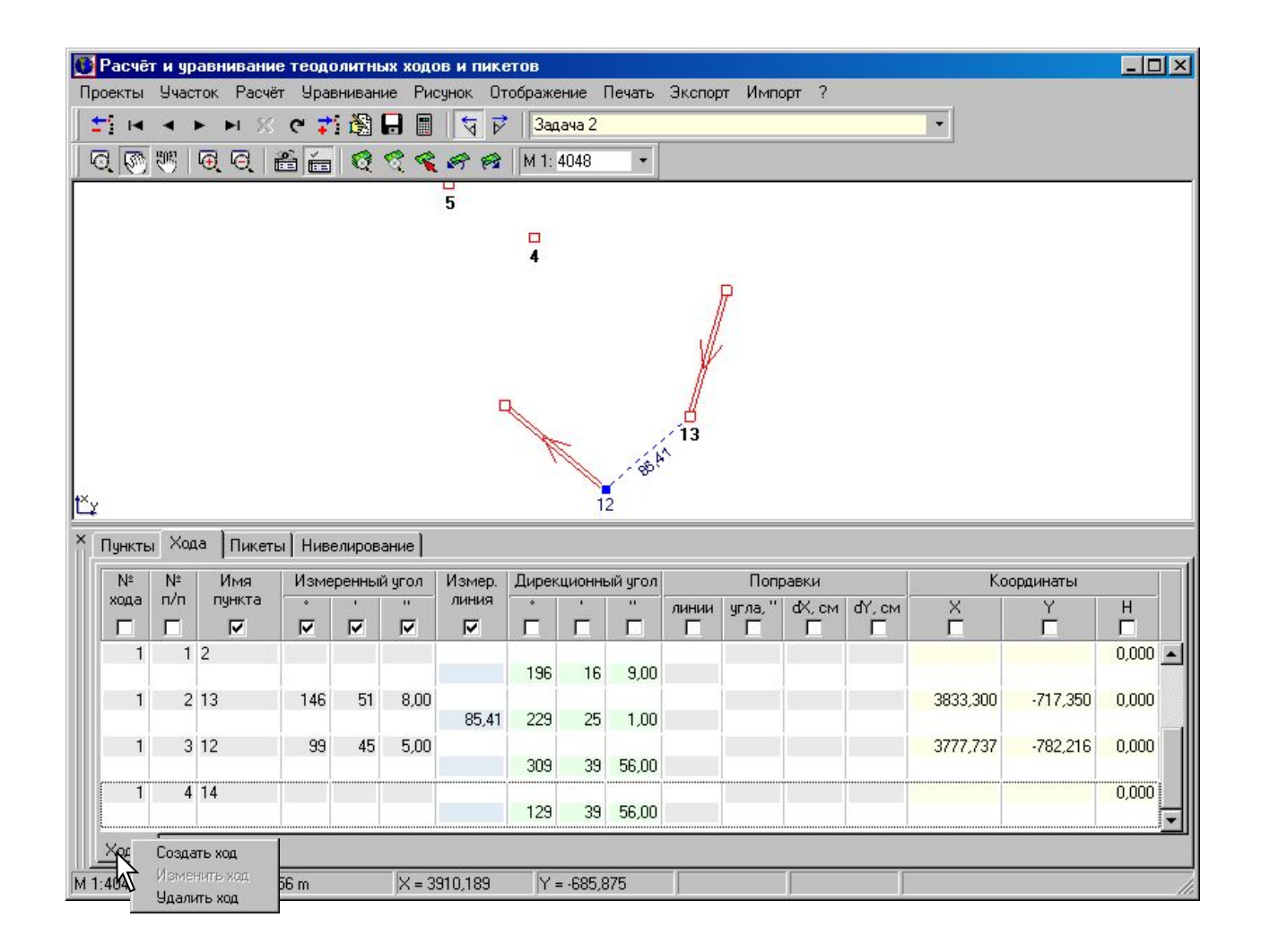

#### Выберите закладку «Ход 2» и введите ход

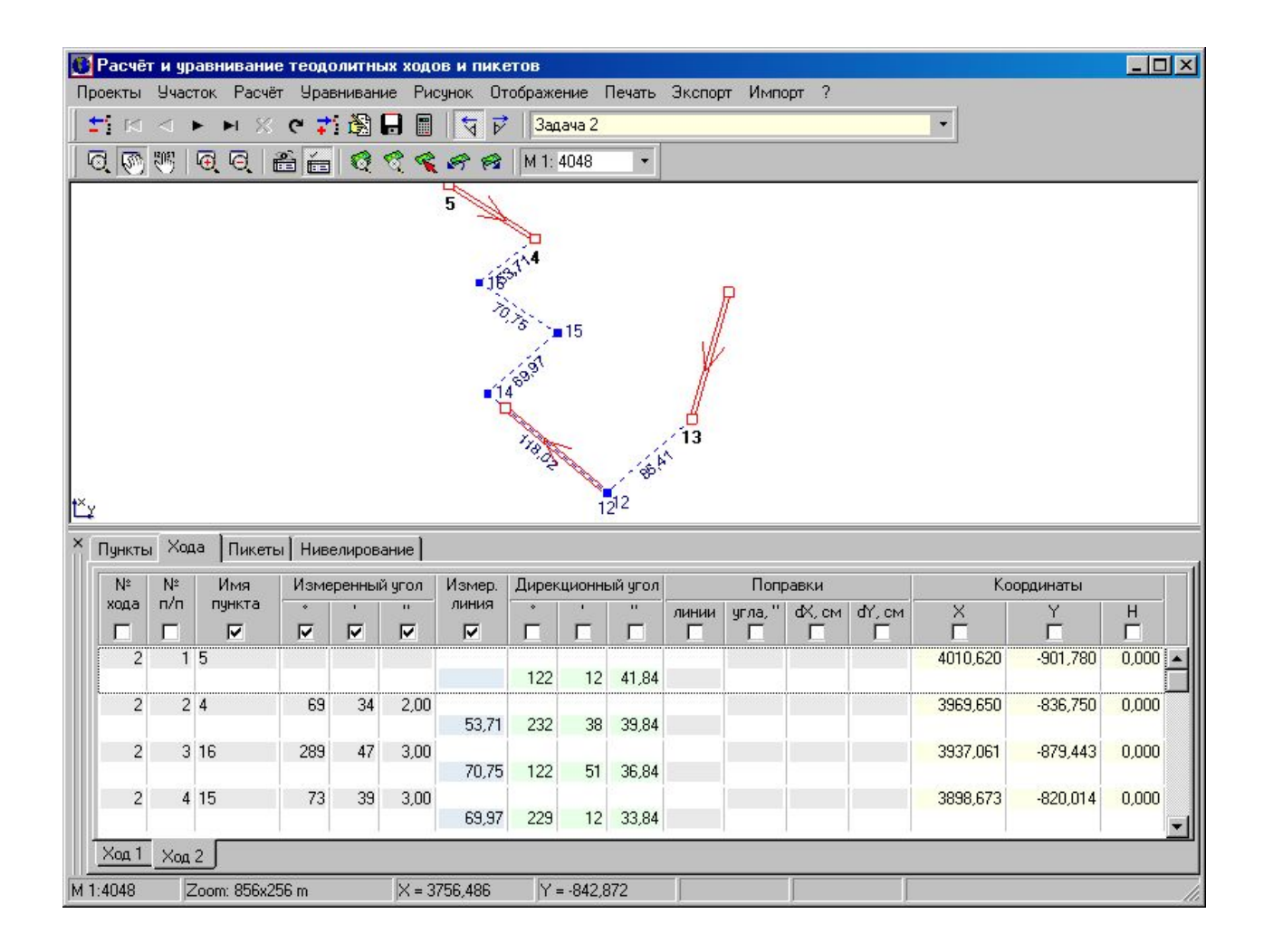

#### После ввода всех ходов, выберите меню «Уравнивание»

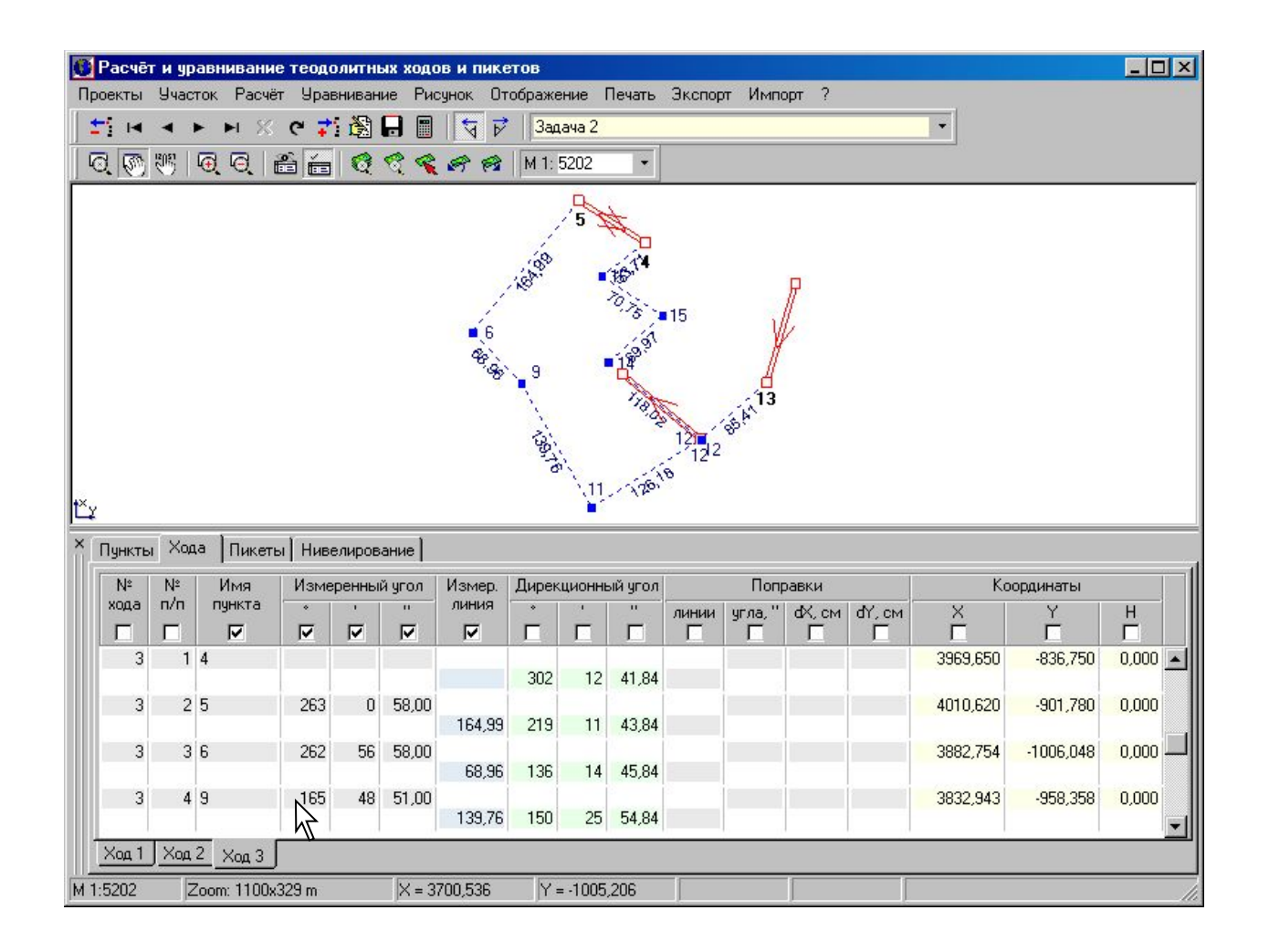

#### Выберите меню «Теодолитного хода» и далее требуемый алгоритм уравнивания или очистки параметров

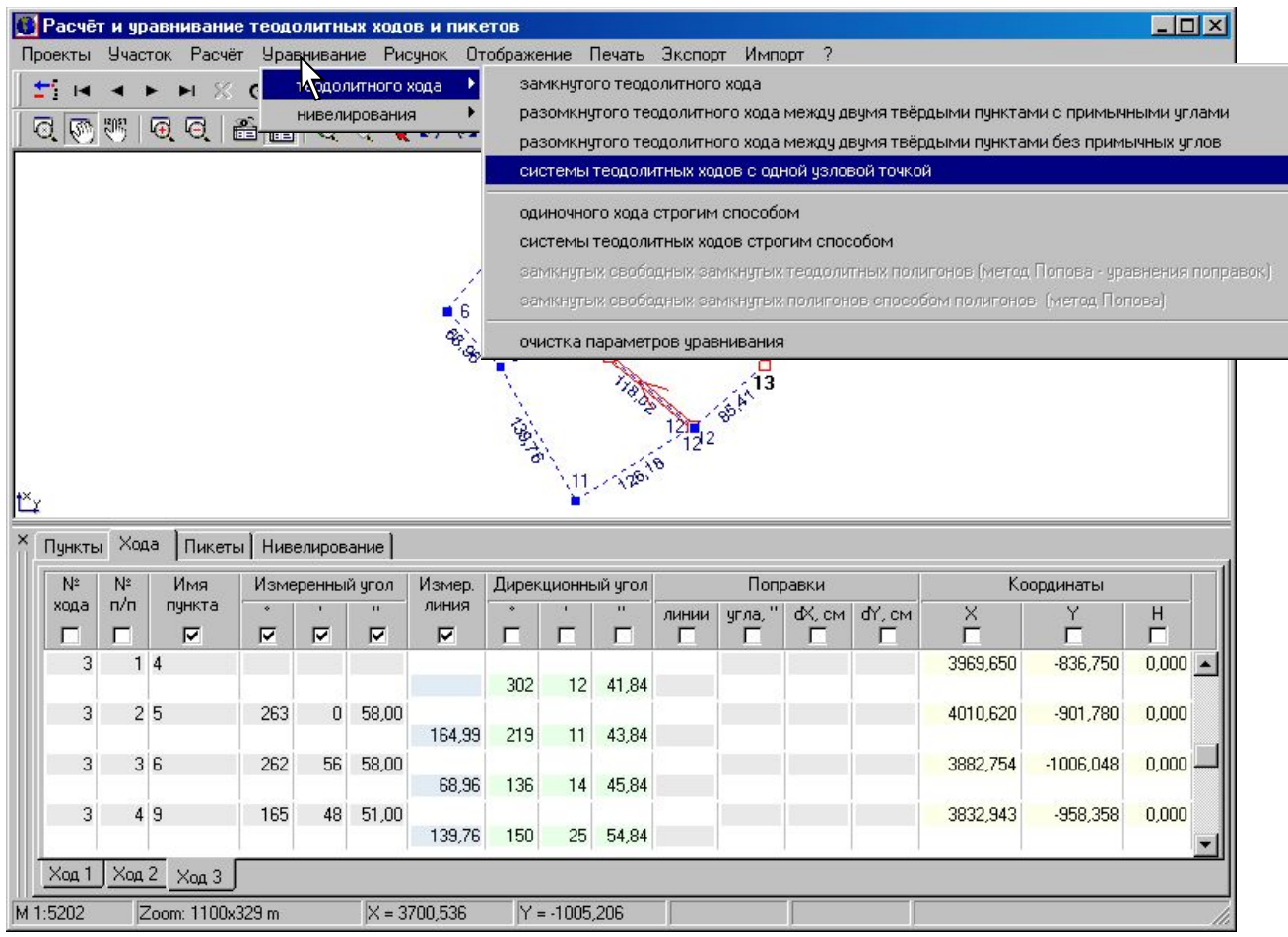

#### Нажмите на меню «Печать»

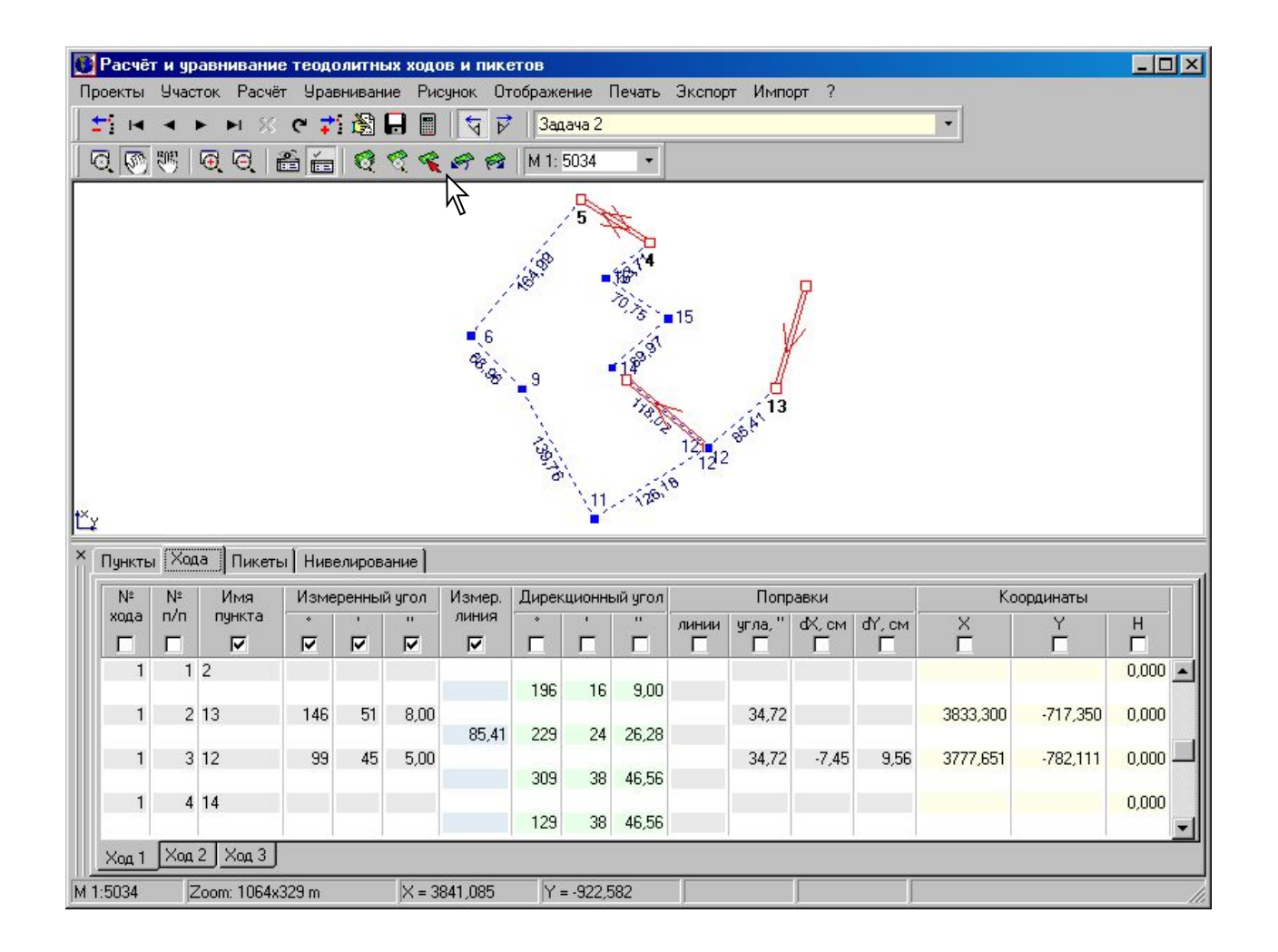

#### Выберите меню «Уравнивания теодолитных ходов»

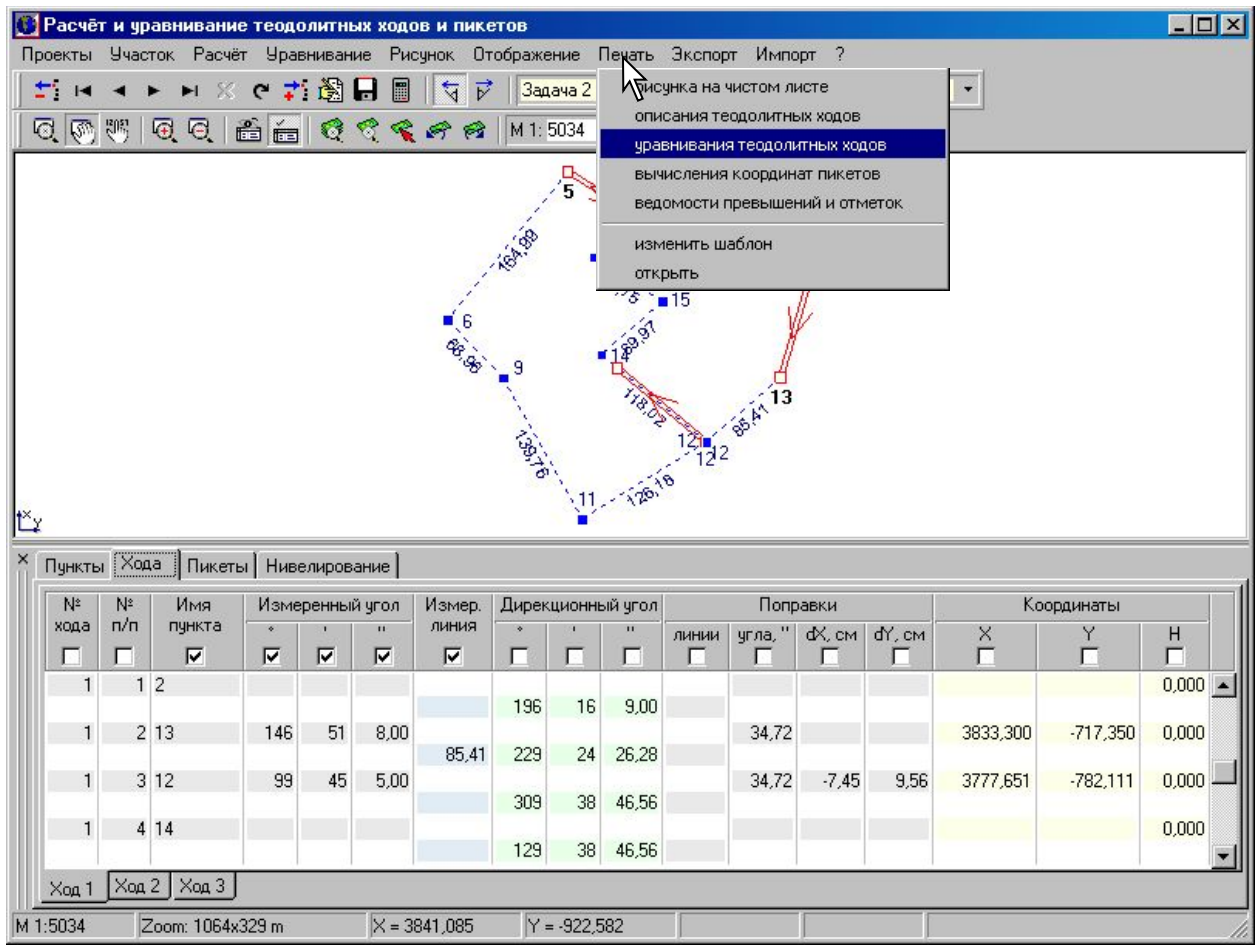

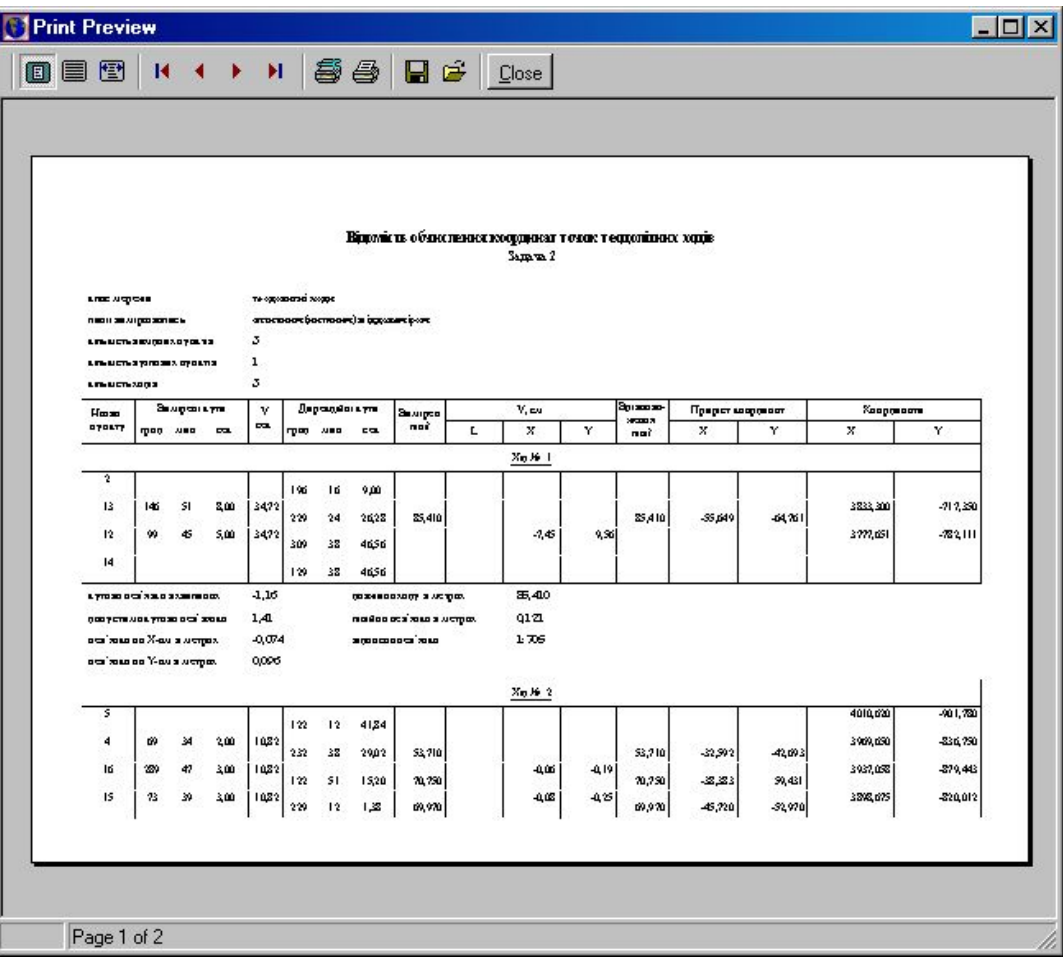

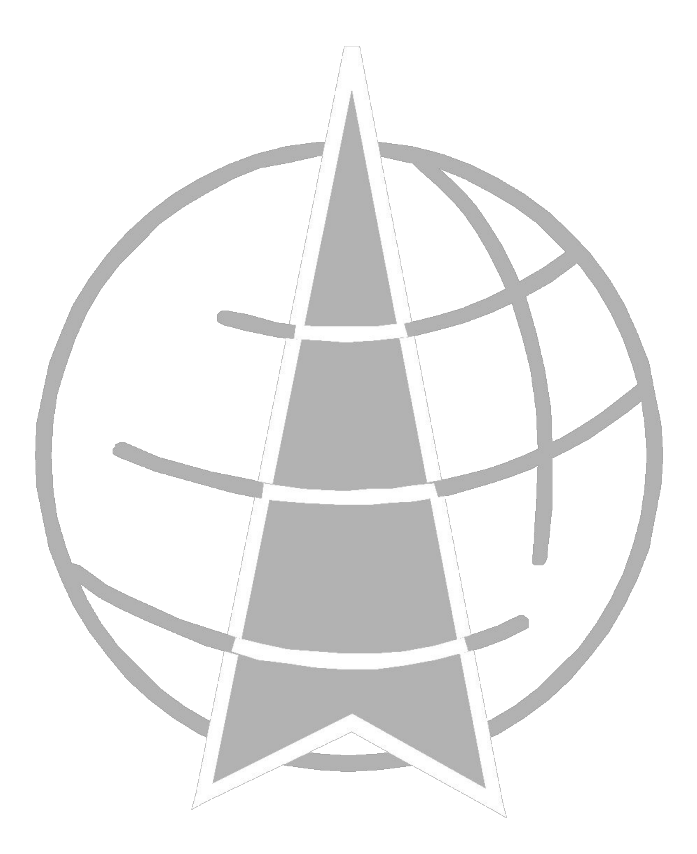

# www.GIS.org.ua

**ПРОИЗВОДСТВО ИНФОРМАЦИОННЫХ ТЕХНОЛОГИЙ**

http://www.GIS.org.ua e-mail: manager@gis.org.ua, admin@gis.org.ua tel. +38 (050) 597-00-79

> Geodetic Information System v.5.1 Copyright© 2002-2003. All Rights Reserved.